# **Single Motor Sit-Stand Desk**

# **Assembly Instructions**

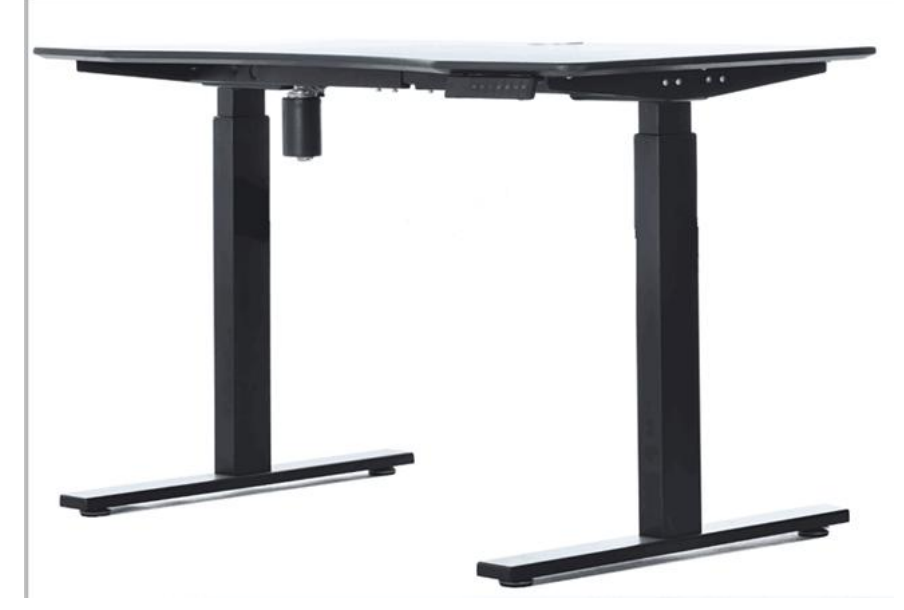

- Should this Desk be re-sold please ensure these instructions are passed to the Buyer.
- Pinch point. Please keep small children's fingers away from the Lifiting Legs.
- This desk is an electrical device. Please keep liquids away from the electrical control box.
- Do not open the electrical components, Legs or Handset, due to risk of electric shock.

 The Desk should not be sat on, nor operated with anyone on the Desk. CAUTION. Make sure that when operating this desk after assembly that no objects are in the path of the Desk when it is being raised or lowered. Please also ensure any power cord used is of sufficient length for the travel of the desk. Failure to ensure complete assembly and to also take adequate care when using the Desk could result in injury to persons and or property.

This product has a duty cycle of 10%.2mins 18 mins off. In the event of a Power Mains loss, a manual reset may be required.

## Use of the Desk.

This motor driven Height Adjustable Desk is for Office or Home use only. It is not designed for using in any other environment. IE: It is not be used in Industrial Areas, Food Preparation, Workshops or any other area. It should not be used in a high moisture environment or be subject to exposure to fluids.

The desk is designed to lift Office Equipment such as Computer, Keyboard, Monitor, Mouse, Tablet and Stationary, It should not be sat on by any anyone and should above all not be moved up or down with a anyone on it. It should be free to move up an down without hindrance. Objects should not be placed below or around the desk that can be crushed or cause the Desk to jam.

Any improper use of the Height Adjustable Desk will void any and all Warranty Claims.

Children should be supervised by an adult at all times when using this Desk.

## Safety and Warnings.

Inappropriate use of this Desk could cause injury to a person and or property.

Ensure the desk is clear on all sides before using it, as the Desk has powerful Actuators which can cause bodily injury.

Ensure the power cord is of the correct length for the maximum Desk height. Also please ensure the power cord for any other appliance on the Desk such as Monitors or Computers are of the correct length for the maximum Desk height. Failure to check this prior to operation could result in damage or injury.

This Desk is not designed for a person to either sit on, or move the Desk up and down whilst sitting on, this can cause personal injury. Do not crawl around or lie under the Desk while it is plugged in to the Wall.

Please make all Users of the Desk aware of these important safety instructions.

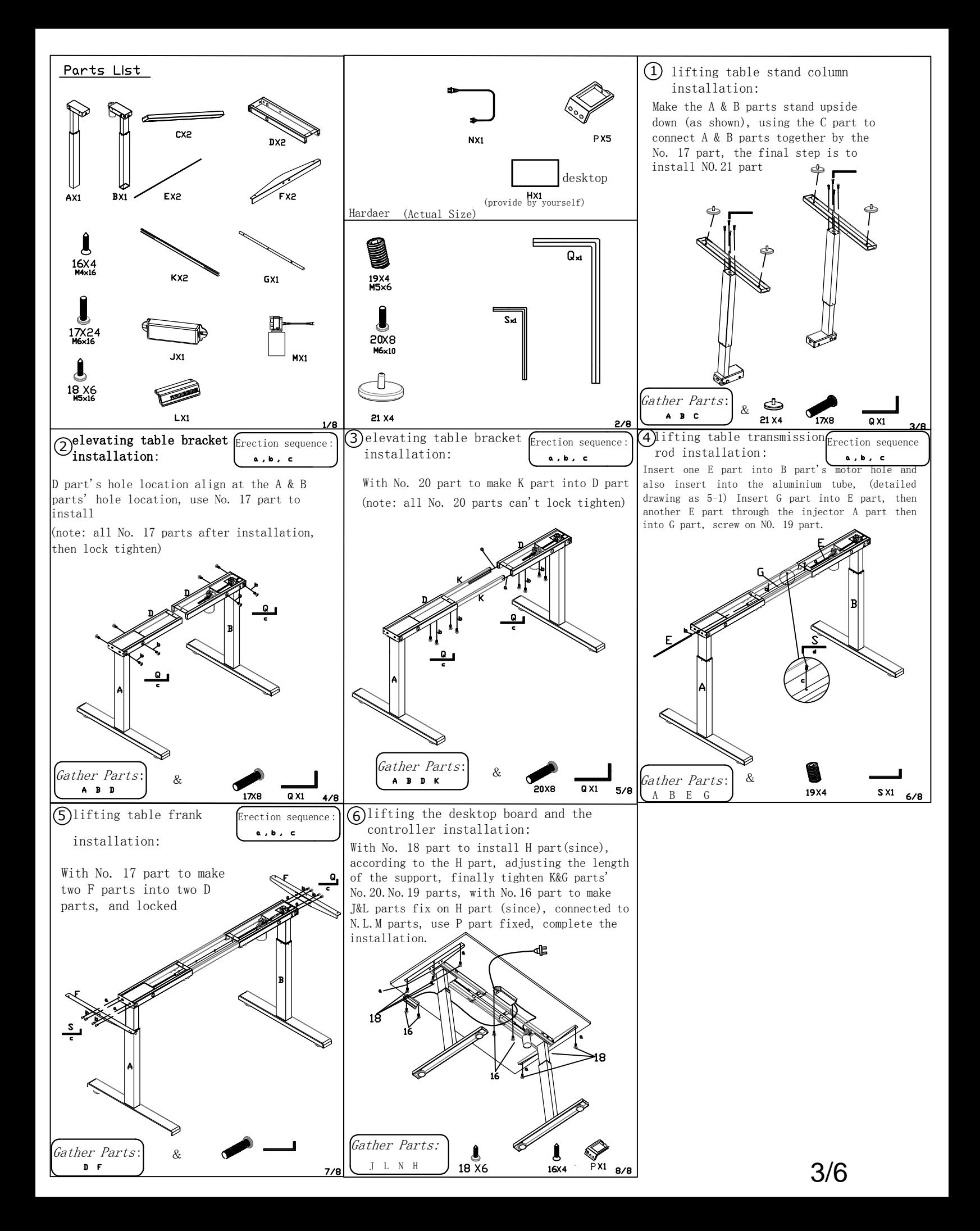

### **Handset operation**

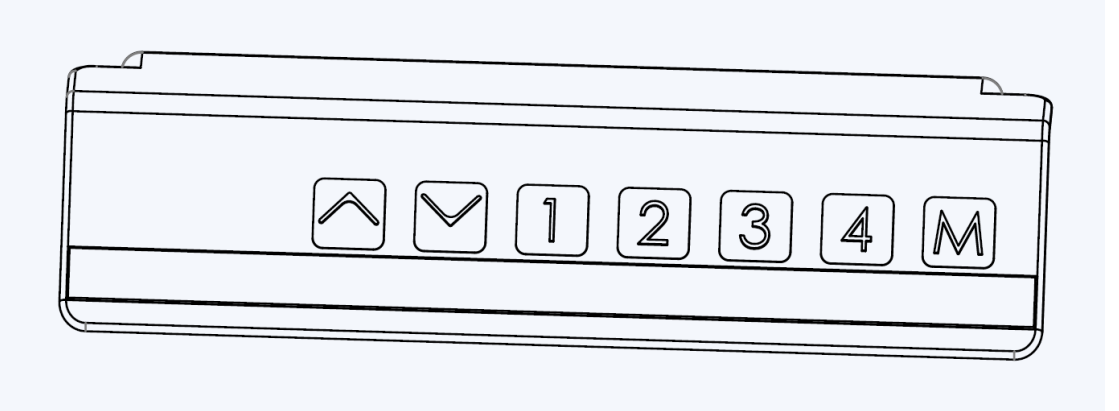

Drive the Desk to the desired height using the "Arrow Up" and"Arrow

Down" Button.

#### **Product Overview**

The Motor Controller used in the single lift table system, can meet ordinary 2 Key and LED display Joystick. With 4 independent memory. Support rise slowly slow down the clip and software function.

Functional specifications.

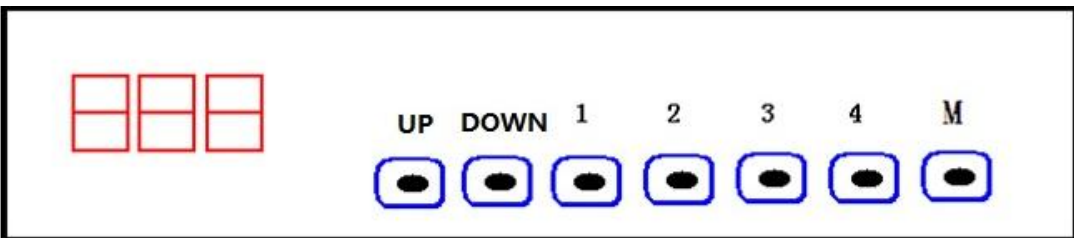

Keys:

Rise Up Button: used for table setting adjustment and second function

Decline: used for Table decline and tube adjustment feature set

Memory 1: Setting bring up to Level 1

Memory 2: Setting bring up to Level 2

Memory 3: Setting bring up to Level 3

Memory 4: Setting bring up to Level 4

M: Setting the Memory and the second set

Initialize the description:

1. There is no initial, LED display is as follows:

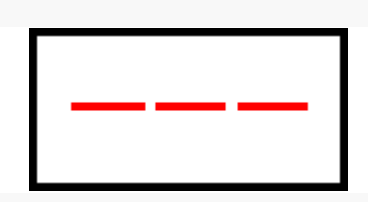

#### **Initialization process:**

Press "up + down key" for 4 seconds. At this moment the LED Display is flashing "000", begin to slow down the Table at the same time. The current hit bottom. Stop turning a certain height. At the same time you will hear 2 "Beep" sounds, Initialization is complete.

If you loosen the Button during the Initialization, the Initialization process stops, the LED Display initialization failed to complete, "-". If you have Initialization, then the value of the original has been cleared.

#### **Highly memory Settings**

1. After Initialization, press the key combination  $(M + \text{save button x})$ , then the LED will flash

2. According to the current height has memory.

- 3. Short press the save button x to check the height of memory.
- 4. Long press the save button x lift to the height of memory, let go of stops.
- 5. Double click on the save button x run automatically to memory level. Press the "Up or

Down keys" to stop immediately.

#### Install from the set

Completion of initialization, the height to a minimum. Press the "Decline Button" for 3 seconds, the LED Display will start flashing the current level. Then you can press "Up" or "Down" Keys to adjust height. Adjust automatically save and exit after 3 seconds.

#### Travel Restrictions

Completion of Initialization, if you want to set the minimum or maximum stroke, you can put the Table first rises to a height. Press "M" for 6 seconds, the LED Display will flash, if you want to the current level set to high limit, just click on the "Up" Key. To set to the low limit, just click on the "Decline" Button. At the same time you will hear 2 "Beep" sounds and exit the Settings.

To remove the Travel Restrictions, Press the "M" for 6 seconds, continue to 4 seconds. You will hear 2 "Beep" sounds. At the same time LED Display is as follows: (downward stroke limit is called low limit, upward stroke limit called high limit)

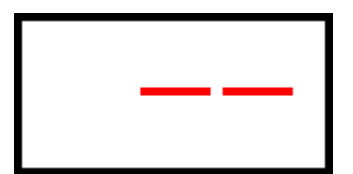

Cleared Travel Restrictions here.

Note:

- 1. Has set the upper limit, lower limit is lower than upper limit. Set the low limit, high limit
- value is higher than low limit. Otherwise is invalid.
- 2. The Initialization will remove Travel Restrictions.
- 3. The Travel Restrictions on memory is highly effective also.

#### **Software Control Function**

In the process of running it gets stuck or blocked, the controller will stop immediately and back. At the same time LED Display is as follows:

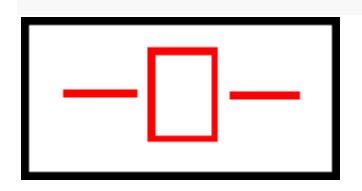

#### **Fault code instructions**

- E 1 Motor Parameter Error. Power is again thoroughly without electricity, if it still appears, refer back to the factory maintenance.
- E 2 Hall Plate Static Current Error. Check if the motor line has failed to disconnect.
- E 3 Low Mains Voltage.
- E 4 Motor Line Open Circuit. Check to see if the Motor Line connected
- E 5 Over-Current Protection. Electrical short circuit or the Table is stuck.
- E 6 keep
- E 7 Motor Hall Fault.

## **Post assembly and positioning**

Once the desk has been assembled adjust the feet so the desk is level

and stable. Then plug it in and switch it on.

Make sure the desk is clear of any objects when positioning such as

radiators, windows, furniture etc.

Do not place any objects greater than 500mm in height below the desk.

Do not fit it by the desk top but by frame just underneath